## 2 Finish Windows setup

Voltooi de Windows-setup | Terminez l'installation de Windows Finalizar configuración de Windows

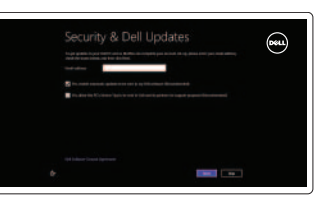

## 3 Explore resources

Geluid dempen | Couper le son ilenciar el audio

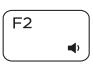

Verken de hulpmiddelen | Explorez les ressources Explorar recursos

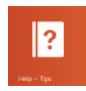

# Shortcut keys

Sneltoetsen | Raccourcis clavier Teclas de acceso directo

# $\blacksquare$

### Mute audio

### Decrease volume

Geluidsniveau omlaag | Diminuer le volume sonore Disminuir el volumen

### F<sub>3</sub>  $\rightarrow$

## Increase volume

Geluidsniveau omhoog | Augmenter le volume sonore Aumentar el volumen

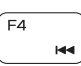

### Play previous track/chapter

Vorige track/hoofdstuk afspelen | Lire le morceau ou le chapitre précédent Reproducir pista o capítulo anterior

### Play/Pause

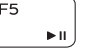

Afspelen/Pauzeren | Lire/Pause Reproducir/Pausar

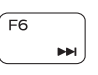

#### Play next track/chapter

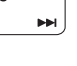

Volgende track/hoofdstuk afspelen | Lire le morceau ou le chapitre suivant Reproducir pista o capítulo siguiente

#### Switch to external display Naar extern beeldscherm schakelen | Basculer vers un moniteur externe g" Cambiar a la pantalla externa

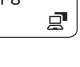

#### Open Search charm Open de charm Zoeken | Ouvrir l'icône Rechercher Abrir charm Buscar

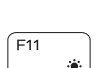

#### Increase brightness

Helderheid vermeerderen | Augmenter la luminosité Aumentar brillo

# F12

**Fn** 

Decrease brightness

Helderheid verminderen | Diminuer la luminosité Disminuir brillo

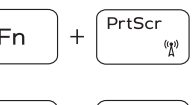

#### Turn off/on wireless

Draadloos in-/uitschakelen | Activer/désactiver le sans fil Activar/desactivar la función inalámbrica Toggle Fn-key lock Vergrendeling van Fn-toets in-/uitschakelen

Verrouiller/Déverrouiller la touche Fn Alternar bloqueo Fn-tecla

### NOTE: For more information, see *Specifications* at dell.com/support.

- N.B.: Voor meer informatie, zie *Specificaties* op dell.com/support.
- REMARQUE : Pour plus d'informations, consultez la section *Caractéristiques* sur dell.com/support.
- NOTA: Para más información consulte *Especificaciones* en dell.com/support.

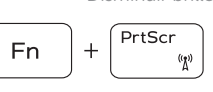

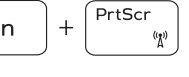

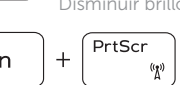

## Connect the power adapter and 1 press the power button

Sluit de netadapater aan en druk op de aan-uitknop Connecter l'adaptateur d'alimentation et appuyer sur le bouton d'alimentation

Conecte el adaptador de energía y presione el botón de encendido

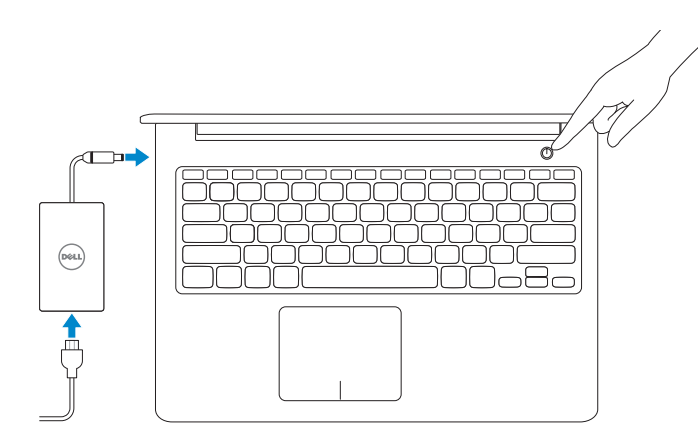

Snelstartgids Guía de inicio rápido

#### Help and Tips

Hulp en tips | Aide et astuces Ayuda y consejos

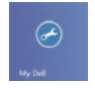

#### My Dell Mijn Dell | Mon Dell

Mi Dell

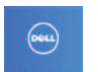

### Register your computer

Registreer uw computer | Enregistrez votre ordinateur Registrar su equipo

#### Enable security and updates

Schakel de beveiliging en updates in Activez la sécurité et les mises à jour Activar seguridad y actualizaciones

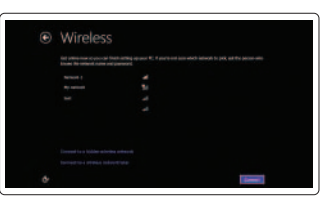

#### Sign in to your Microsoft account or create a local account

Meld u aan bij uw Microsoft-account of maak een lokale account aan Connectez-vous à votre compte Microsoft ou créez un compte local Ingrese a su cuenta de Microsoft o cree una cuenta local

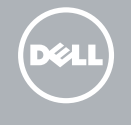

#### Connect to your network

Maak verbinding met het netwerk Connectez-vous à votre réseau Conectarse a la red

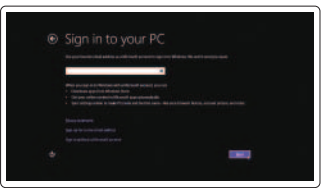

# Quick Start Guide

# Inspiron 15

5000 Series

2014-04

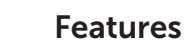

4567

Kenmerken | Caractéristiques | Funciones

- 1. Indicador luminoso de estado de la cámara
- 2. Cámara
- 3. Micrófono
- 4. Ranura del cable de seguridad
- 5. Puerto de adaptador de alimentación
- 6. Puerto USB 2.0
- 7. Lector de tarjetas multimedia
- 8. Indicador luminoso de estado de la batería
- 9. Indicador luminoso de estado de la unidad de disco duro
- 10. Área de clic izquierdo
- 11. Área de clic derecho
- 12. Puerto de audífonos
- 13. Puertos USB 3.0 (2)
- 14. Puerto HDMI
- 15. Puerto de red
- 16. Botón de encendido
- 17. Etiqueta normativa
- 18. Etiqueta de servicio

- 10. Left-click area
- 11. Right-click area
- 12. Headset port
- 13. USB 3.0 ports (2)
- 14. HDMI port
- 15. Network port
- 16. Power button
- 17. Regulatory label
- 18. Service Tag label
- 1. Statuslampje camera
- 2. Camera
- 3. Microfoon
- 4. Sleuf voor beveiligingskabel
- 5. Poort voor netadapter
- 6. USB 2.0-poort
- 7. Mediakaartlezer
- 8. Lampje voor energie- en batterijniveau
- 9. Statuslampje harde schijf

- 1. Camera-status light
- 2. Camera
- 3. Microphone
- 4. Security-cable slot
- 5. Power -adapter port
- 6. USB 2.0 port
- 7. Media-card reader
- 
- 8. Power and battery -status light
- 9. Hard-drive status light
- 1. Vovant d'état de la caméra
- 2. Caméra
- 3. Microphone
- 4. Emplacement pour câble de sécurité
- 5. Port de l'adaptateur d'alimentation
- 6. Port USB 2.0
- 7. Lecteur de carte mémoire
- 8. Voyant d'état de l'alimentation
- 9. Voyant d'état du disque dur
- 10. Zone de clic gauche
- 11. Zone de clic droit
- 12. Port pour casque
- 13. Ports USB 3.0 (2)
- 14. Port HDMI
- 
- 
- 17. Étiquettes de conformité aux normes
- 18. Étiquette de numéro de série
- 10. Gebied voor linksklikken
- 11. Gebied voor rechtsklikken
- 12. Headsetpoort
- 13. USB 3.0-poorten (2)
- 14. HDMI-poort
- 15. Netwerkpoort
- 16. Aan-/uitknop
- 17. Label met voorschriften
- 18. Servicetag

- 
- 
- 
- 
- 15. Port réseau
- 16. Bouton d'alimentation
- 
- 
- 
- 
- 
- 
- 
- -
	-
	-
- 
- 
- 
- 
- 
- 
- 

#### Product support and manuals

Productondersteuning en handleidingen Support produits et manuels Soporte del producto y manuales

dell.com/support dell.com/support/manuals

#### Contact Dell

# dell.com/windows8 dell.com/contactdell

Neem contact op met Dell | Contacter Dell Póngase en contacto con Dell

#### Regulatory and safety

Regelgeving en veiligheid | Réglementations et sécurité Normativa y Seguridad

dell.com/regulatory\_compliance

#### Regulatory model

Wettelijk model | Modèle réglementaire Modelo normativo

P39F

#### Regulatory type

Wettelijk type | Type réglementaire Tipo normativo

P39F001

Computer model

Computermodel | Modèle de l'ordinateur Modelo de equipo

#### Inspiron 5542

#### Información para NOM, o Norma Oficial Mexicana

La información que se proporciona a continuación se mostrará en los dispositivos que se describen en este documento, en conformidad con los requisitos de la Norma Oficial Mexicana (NOM):

#### Importador:

Dell Mexico S.A. de C.V. AV PASEO DE LA REFORMA NO 2620 PISO 11

#### COL. LOMAS ALTAS

MEXICO DF CP 11950

Voltaje de alimentación Frecuencia 50 Hz–60 Hz Consumo de corriente de entrada 1,50 A/1,60 A/1,70 A/2,50 A Voltaje de salida 19,50 V CC<br>Consumo de corriente de salida 19,50 V CC Consumo de corriente de salida

# Modelo<br>Voltaie de alimentación de la provinción de 100 V CA–240 V CA País de origen en activitativa de la estado en China

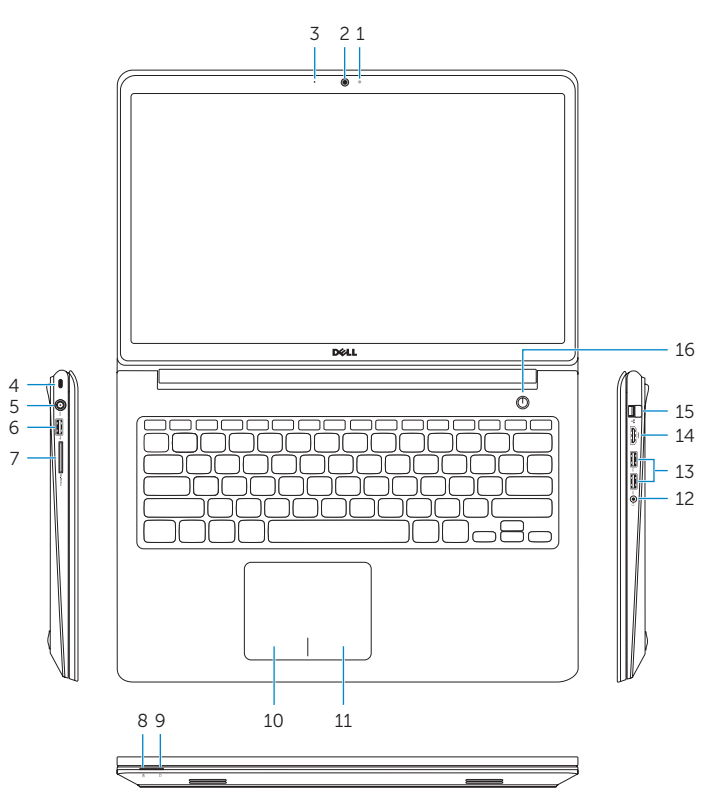

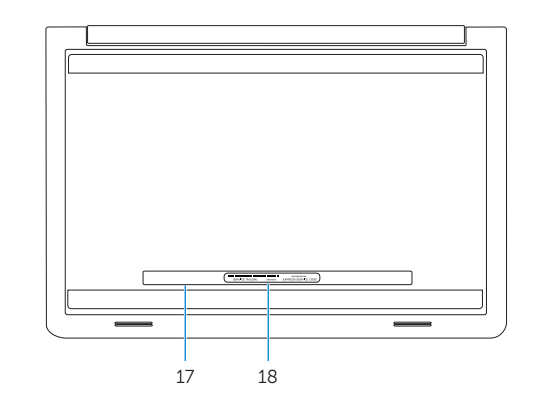

© 2014 Dell Inc. © 2014 Microsoft Corporation.

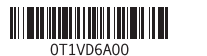

Printed in China.